# **D-Link**

### *Day & Night Network Camera*

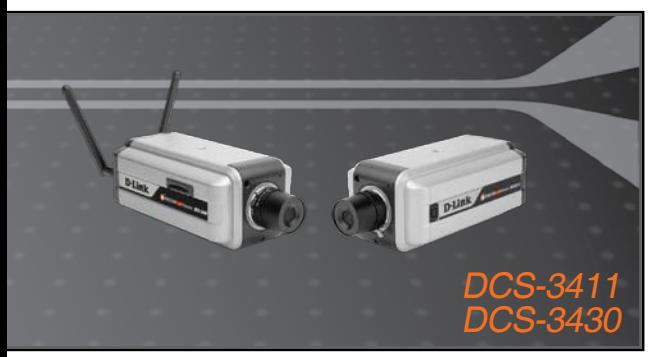

Quick Install Guide+ Installations-Anleitung+ Guide d'installation+ Guía de instalación+ Guida di Installazione+

### **NETWORK CAMERA**

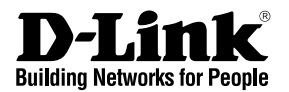

# **Quick Installation Guide DCS-3411/3430**

Day & Night Network Camera

## **Package Contents**

If any of the items are missing, please contact your reseller.

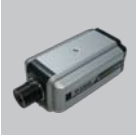

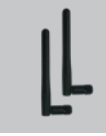

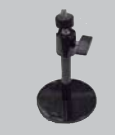

DCS-3411/3430 2 Antennas Day & Night Network Camera

(DCS-3430 only) Mounting Camera Bracket

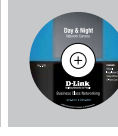

CD-ROM with Manual and Setup Wizard

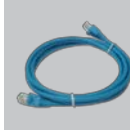

Ethernet (CAT5 UTP) Cable

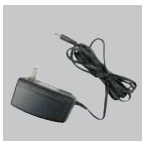

12V Power Adapter

#### **A** Note:

Using a power supply with a different voltage rating will damage and void the warranty of this product.

### **Hardware Installation**

### **Attach the Antennas (DCS-3430 only)**

Locate the antennas included with your DCS-3430, and attach them to the antenna connectors located on the back of the DCS-3430.

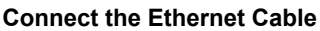

Connect an Ethernet cable to the network cable connector located on the Network Camera's back panel and attach it to the network.

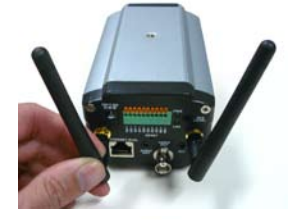

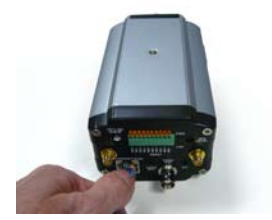

#### **Connect Using Power-Over-Ethernet (DCS-3411only)**

Once you connect an Ethernet cable to your PoE switch or adapter, the Power LED on the DCS-3411 will turn red to indicate a proper connection.

### **Attach the External Power Supply**

Attach the external power supply to the DC power input connector located on the Network Camera's back panel (labeled DC 12V) and connect it to an AC power outlet.

**Note:** When you have a proper connection, the LED will turn red. The light may cycle on and off and your computer may show an intermittent loss of connectivity, this is normal until you have configured your Network Camera.

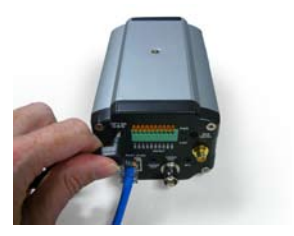

# **Troubleshooting**

**1. What is the maximum number of users that can be allowed to access Network Camera simultaneously?**

The maximum number of users that can log onto the Network Camera at the same time is 10. Please keep in mind the overall performance of the transmission speed will slow down when many users are logged on.

**2. Can the Network Camera be used outdoors?** The Network Camera is not weatherproof. It needs to be equipped with a weatherproof case to be used outdoors and it is not recommended.

#### **3. Can the Network Camera be setup as a PC-cam on a computer?** No, the DCS-3411/3430 Network Camera is used only on a wireless 802.11n, Ethernet or Fast Ethernet network.

**4. Can the DCS-3411/3430 be installed and work if a firewall exists on the network?** If a firewall exists on the network, port 80 is open for ordinary data communication. The DCS-3411/3430 uses port 5002 for streaming audio and port 5003 for streaming video. These ports (or the ports you specify from the Advanced Tab in the Configuration screen if you change the default ports) need to be opened on the firewall.

#### **5. Why does the Network Camera work locally but not externally?**

This might be caused by network firewall protection. The setting of the firewall may need to be changed in order for the Network Camera to be accessible outside of your local LAN. Check with the Network Administrator for your network.

Make sure that your Network Camera isn't conflicting with any Web server you may have running on your network.

The default router setting might be a possible reason. Check that the configuration of the router settings allows the Network Camera to be accessed outside of your local LAN.

(For further troubleshooting, please refer to the User manual on the CD ROM.)

### **Technical Support**

#### **United Kingdom (Mon-Fri)**

Home Wireless/Broadband 0871 873 3000 (9.00am–06.00pm, Sat 10.00am-02.00pm) Managed, Smart, & Wireless Switches, or Firewalls 0871 873 0909 (09.00am – 05.30pm) (BT 10ppm, other carriers may vary.)

#### **Ireland (Mon-Fri)**

All Products 1890 886 899 (09.00am-06.00pm, Sat 10.00am-02.00pm) €0.05ppm peak, €0.045ppm off peak Times

#### **Internet**

http://www.dlink.co.uk

ftp://ftp.dlink.co.uk

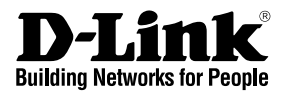

# **Schnellinstallationsanleitung DCS-3411/3430**

Day & Night Network Camera

# **Packungsinhalt**

Wenn eines dieser Elemente fehlt, wenden Sie sich bitte an Ihren Vertriebspartner oder Fachhändler.

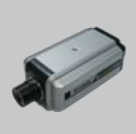

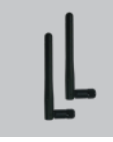

DCS-3411/3430 2 Antennen Day & Night Network Camera

(nur DCS-3430)

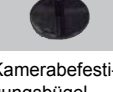

Kamerabefestigungsbügel

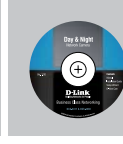

CD-ROM mit Handbuch und Setup-Assistent

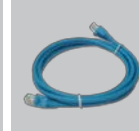

Ethernet-Kabel (CAT5 UTP)

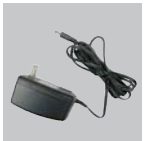

12V Externes Netzteil/Stromadapter

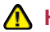

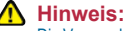

Die Verwendung eines Netzteils mit einer unterschiedlichen Spannung verursacht Schäden. In diesem Falle erlischt der Garantieanspruch für dieses Produkt.

## **Hardware-Installation**

### **Antennen anbringen (nur DCS-3430)**

Bringen Sie die im Lieferumfang Ihrer DCS-3430 enthaltenen Antennen an den auf der Rückseite der Kamera befindlichen Antennenanschlüssen an.

### **Ethernetkabel anschließen**

Schließen Sie das Ethernet-Kabel an den Netzwerkkabelanschluss auf der Rückseite der Netzwerkkamera an und verbinden Sie es mit dem Netzwerk.

#### **Verbindung mithilfe von Power-Over-Ethernet (nur DCS-3411)**

Sobald Sie ein Ethernet-Kabel an Ihren PoE Switch oder Adapter angeschlossen haben, leuchtet die Stromversorgungs-LED auf dem DCS-3411 rot. Das zeigt an, dass die Verbindung korrekt hergestellt ist.

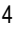

#### **Externes Netzteil anschließen**

Schließen Sie das externe Netzteil an den Gleichstromeingang auf der Rückseite der Netzwerkkamera (durch DC 12V gekennzeichnet) an und stecken Sie das andere Ende in eine Wechselstrom-Steckdose.

**Hinweis:** Bei ordnungsgemäßer Verbindung leuchtet die LED-Anzeige rot auf. Es ist möglich, dass das Licht an und aus geht und Ihr Computer zwischenzeitlich die Verbindung zu verlieren

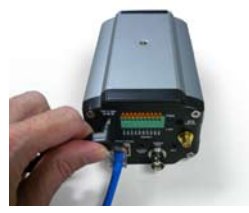

scheint. Das ist normal und ändert sich, sobald Sie Ihre Netzwerkkamera konfiguriert haben.

# **Fehlerbehebung**

- **1. Wie viele Benutzer dürfen maximal auf die Netzwerkkamera gleichzeitig zugreifen?** Es können sich maximal 10 Benutzer bei der Netzwerkkamera gleichzeitig anmelden. Beachten Sie jedoch, dass sich die Gesamtleistung der Übertragungsgeschwindigkeit reduziert, wenn viele Benutzer gleichzeitig angemeldet sind.
- **2. Kann die Netzwerkkamera auch im Freien verwendet werden?** Die Netzwerkkamera ist nicht wasserdicht. Für eine Verwendung im Freien muss sie mit einer wetterfesten Abdeckung ausgestattet sein. Dies wird allerdings nicht empfohlen.
- **3. Kann die Netzwerkkamera als PC-Webcam auf einem Computer eingerichtet werden?**

Nein, die DCS-3411/3430 Network Camera wird ausschließlich auf einem drahtlosen 802.11n, Ethernet- oder Fast Ethernet-Netzwerk verwendet.

**4. Kann die DCS-3411/3430 auch installiert werden und korrekt funktionieren, wenn das Netzwerk eine Firewall aufweist?**

Wenn im Netzwerk eine Firewall vorhanden ist, ist Port 80 für normale Datenkommunikation offen. Die DCS-3411/3430 verwendet Port 5002 für Streaming-Audio und Port 5003 für Streaming-Video. Diese Ports (oder die Ports, die Sie auf der Registerkarte "Advanced" (Erweitert) des Fensters "Configuration" (Konfiguration) angegeben haben, müssen in der Firewall geöffnet sein.

#### **5. Warum funktioniert die Netzwerkkamera lokal, aber nicht extern?**

Der Grund könnte der Netzwerk-Firewall-Schutz sein. Die Einstellung der Firewall muss möglicherweise geändert werden, damit auf die Netzwerkkamera von außerhalb Ihres LAN zugegriffen werden kann. Wenden Sie sich diesbezüglich an Ihren Netzwerkadministrator. Stellen Sie sicher, dass Ihre Netzwerkkamera nicht mit einem Webserver in Konflikt ist, den Sie möglicherweise auf Ihrem Netzwerk ausführen.

Die standardmäßige Router-Einstellung könnte ein Grund sein. Prüfen Sie, ob die Konfiguration der Router-Einstellungen den Zugriff auf die Netzwerkkamera von außerhalb Ihres LAN erlaubt

(Weitere Hinweise zur Fehlerbehebung finden Sie im Benutzerhandbuch auf der CD ROM)

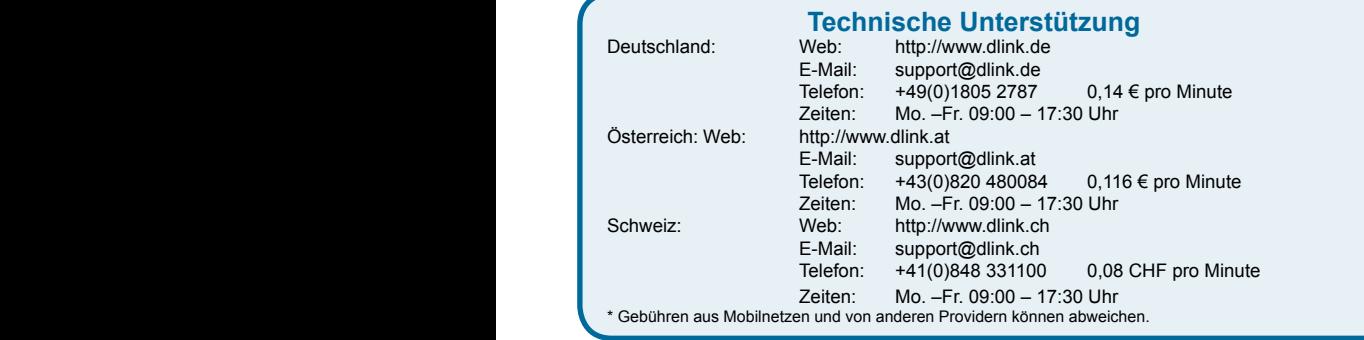

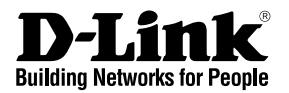

# **Guide d'installation rapide DCS-3411/3430**

Day & Night Network Camera

### **Contenu de la boîte**

Contactez immédiatement votre revendeur s'il manque l'un des éléments.

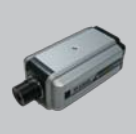

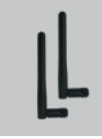

Network Camera uniquement) DCS-3411/3430 Day & Night

2 antennes (DCS-3430

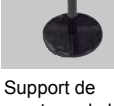

montage de la caméra

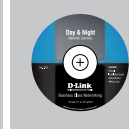

CD-ROM avec manuel et assistant de configuration

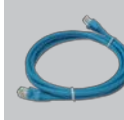

Câble Ethernet (CAT5 UTP)

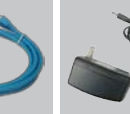

Adaptateur secteur 12 V

#### **A** Remarque :

N'utilisez pas une alimentation de tension différente sous peine d'endommager et d'annuler la garantie de ce produit.

# **Installation du matériel**

**Fixation des antennes (DCS-3430 uniquement)** Localisez les antennes jointes à votre DCS-3430, puis fixez-les aux connecteurs, situés à l'arrière de la caméra.

#### **Connexion du câble Ethernet**

Branchez un câble Ethernet au connecteur réseau situé à l'arrière de la caméra réseau, puis branchez l'autre extrémité du câble au réseau.

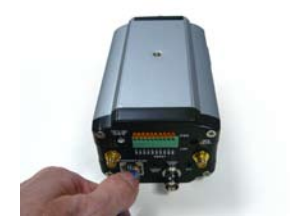

### **Connexion par câble Ethernet (PoE) (DCS-3411 uniquement)**

Après avoir branché un câble Ethernet à votre commutateur ou adaptateur PoE, le voyant d'alimentation de la DCS-3411 s'allume en rouge pour indiquer un branchement correct.

### **Fixation de l'alimentation externe**

Branchez une extrémité de l'alimentation externe au connecteur d'entrée CC situé à l'arrière de la caméra réseau (connecteur DC 12V), puis l'autre extrémité dans une prise de courant CA.

**Remarque :** Une fois la connexion établie, le voyant devient rouge. Il est possible que le voyant s'allume et s'éteigne et que votre ordinateur indique une perte de connectivité

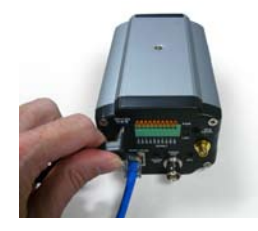

intermittente ; ceci est normal tant que vous n'avez pas configuré la caméra réseau.

# **Résolution des problèmes**

**1. Combien d'utilisateurs peuvent accéder simultanément à la caméra réseau au maximum ?**

Au maximum, 10 utilisateurs peuvent se connecter simultanément à la caméra réseau. Gardez à l'esprit que la connexion à la caméra de plusieurs utilisateurs entraîne un ralentissement des performances globales de la vitesse de transmission.

- **2. Puis-je utiliser la caméra réseau en extérieur ?** La caméra réseau n'est pas étanche. Vous pouvez l'équiper d'un boîtier étanche pour un usage en extérieur, mais cela est déconseillé.
- **3. La caméra réseau peut-elle être configurée comme une Webcam sur un ordinateur ?** Non, elle est uniquement utilisée sur un réseau 802.11n, Ethernet ou Fast Ethernet.
- **4. Puis-je installer et utiliser la DCS-3411/3430 si le réseau est protégé par un parefeu ?**

Si un pare-feu protège le réseau, le port 80 est normalement ouvert pour permettre la transmission de données. La DCS-3411/3430 utilise le port 5002 pour diffuser du contenu audio et le port 5003 pour diffuser du contenu vidéo. Ces ports (ou les ports indiqués dans l'onglet Advanced (Avancé) de l'écran Configuration si vous avez modifié les ports par défaut) doivent être ouverts sur le pare-feu.

**5. Pourquoi est-ce que la caméra réseau fonctionne sur un réseau local mais pas sur un réseau externe ?**

Cela peut être dû à une protection du réseau par un pare-feu. Modifiez la configuration du pare-feu afin que la caméra réseau soit accessible hors du réseau local. Contactez votre administrateur réseau.

Assurez-vous que la caméra réseau n'est pas en conflit avec un serveur Web éventuellement en cours d'exécution sur votre réseau.

La configuration par défaut du routeur peut être une raison possible. Vérifiez que la configuration du routeur permet à la caméra réseau d'être accessible en dehors de votre réseau local.

(Pour davantage d'informations sur la résolution des problèmes, consultez le manuel de l'utilisateur sur le CD-ROM.)

### **Assistance technique**

Assistance technique D-Link par téléphone : 0820 0803 03 0.12 € la minute : Du lundi au vendredi de 9h à 19h Assistance technique D-Link sur internet : http://www.dlink.fr

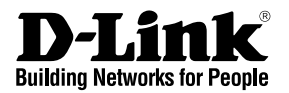

# **Guía de instalación rápida DCS-3411/3430**

Day & Night Network Camera

# **¿Qué contiene la caja?**

Si falta cualquiera de los componentes, póngase en contacto con el proveedor.

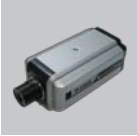

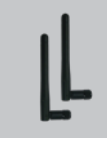

DCS-3411/3430 Day & Night Network Camera DCS-3430)

2 antenas (sólo en el

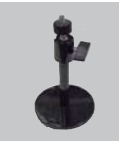

Soporte de montaje de la cámara

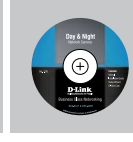

CD-ROM con manual y asistente de configuración

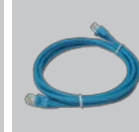

Cable Ethernet (CAT5 UTP)

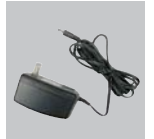

Adaptador de alimentación de 12 V

### **Nota:**

la utilización de una alimentación de corriente con una clasificación de voltaje distinta dañará el producto y anulará su garantía.

# **Instalación del hardware**

### **Acople las antenas (sólo en el DCS-3430)**

Localice las antenas incluidas con el DCS-3430 y acóplelas a los conectores de antena situados en la parte posterior del DCS-3430.

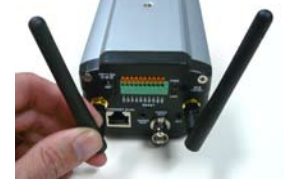

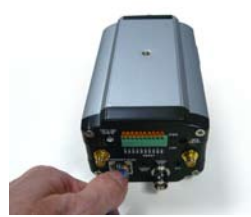

### **Conectar el cable Ethernet**

Conecte un cable Ethernet al conector del cable de red situado en el panel posterior de la cámara de red y acóplela a la red.

#### **Conectar utilizando Power-Over-Ethernet (sólo DCS-3411)**

Una vez que ha conectado un cable Ethernet al interruptor o adaptador PoE, el LED de alimentación del DCS-3411 cambiará a rojo para indicar que la conexión es correcta.

### **Acoplar el suministro externo de energía**

Acople el suministro externo de energía al conector de entrada de alimentación de CC situado en el panel posterior de la cámara de red (con la etiqueta CC 12V) y conéctela a una salida de alimentación de CA.

**Nota:** cuando tenga una conexión correcta, el indicador LED cambiará a rojo. La luz puede alternar entre encendido

y apagado y el ordenador puede mostrar una pérdida intermitente de capacidad de conexión; es normal hasta que haya configurado la cámara de red.

# **Solución de problemas**

**1. ¿Cuál es el número máximo de usuarios que pueden acceder a la cámara de red simultáneamente?**

El número máximo de usuarios que pueden conectar a la cámara de red al mismo tiempo es 10. Tenga en cuenta que el rendimiento general de la velocidad de transmisión se reducirá cuando hay muchos usuarios conectados.

- **2. ¿Puede utilizarse la cámara de red en exteriores?** La cámara de red no es estanca. Es necesario equiparla con una caja impermeable para utilizarla en exteriores, aunque no es recomendable.
- **3. ¿Puede configurarse la cámara de red como una cámara para PC en un ordenador?**

No, la cámara de red DCS-3411/3430 sólo se utiliza en una red Ethernet o Fast Ethernet 802.11n inalámbrica.

**4. ¿Puede instalarse la DCS-3411/3430 y trabajar si existe un cortafuegos en la red?** Si existe un cortafuegos en la red, el puerto 80 está abierto para la comunicación de datos ordinaria. La DCS-3411/3430 utiliza el puerto 5002 para canalización de audio y el puerto 5003 para canalización de vídeo. Estos puertos (o los puertos que especifique desde la ficha Opciones avanzadas en la pantalla Configuración, si cambia los puertos predeterminados) deben estar abiertos en el cortafuegos.

#### **5. ¿Porqué funciona la cámara de red de forma local y no de forma externa?** Puede estar provocado por la protección del cortafuegos de la red. Puede que necesite cambiar la configuración del cortafuegos para poder acceder a la cámara de red desde el exterior de su LAN local. Consulte con su administrador de red.

Asegúrese de que la cámara de red no tiene ningún conflicto con algún servidor de Web que pueda estar en funcionamiento en su red.

La configuración predeterminada del router puede ser un posible motivo. Compruebe que la configuración de los ajustes del router permite acceder a la cámara de red desde el exterior de su LAN local.

(Para obtener más información sobre la solución de problemas, consulte el Manual del usuario en el CD ROM.)

### **Asistencia Técnica**

Asistencia Técnica Telefónica de D-Link: +34 902 30 45 45

0,067 €/min De Lunes a Viernes de 9:00 a 19:00 http://www.dlink.es

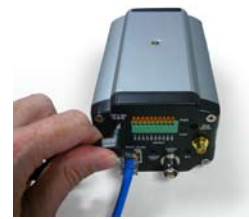

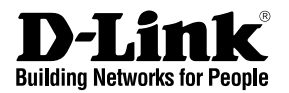

# **Guida di installazione rapida DCS-3411/3430**

Day & Night Network Camera

### **Contenuto della confezione**

Se uno o più articoli risultano mancanti, rivolgersi al rivenditore.

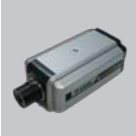

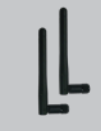

DCS-3411/3430 2 antenne Day & Night Network Camera

(solo DCS-3430) montaggio della Staffa per il videocamera

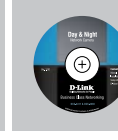

CD-ROM con manuale e procedura guidata di installazione

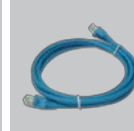

Cavo Ethernet (UTP CAT5)

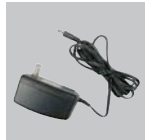

Alimentatore 12 V

### **Nota:**

l'utilizzo di un alimentatore con tensione diversa danneggerà il prodotto e ne invaliderà la garanzia.

# **Installazione dell'hardware**

### **Collegamento delle antenne (solo DCS-3430)**

Individuare le antenne incluse con la videocamera DCS-3430, quindi collegarle agli appositi connettori presenti sul retro della videocamera DCS-3430.

#### **Collegamento del cavo Ethernet**

Collegare un'estremità del cavo Ethernet al connettore del cavo di rete presente sul pannello posteriore della videocamera di rete e l'altra estremità alla rete.

#### **Collegamento tramite Power-Over-Ethernet (solo DCS-3411)**

Dopo il collegamento di un cavo Ethernet allo switch o all'adattatore PoE, il LED alimentazione su DCS-3411 diventerà rosso a indicare che il collegamento è corretto.

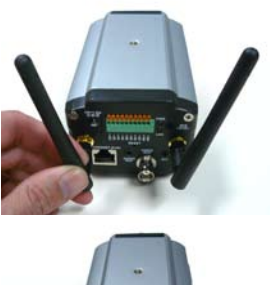

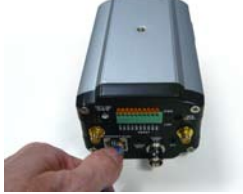

### **Collegamento dell'alimentatore esterno**

Collegare un'estremità del cavo dell'alimentatore esterno al connettore di ingresso alimentazione CC presente sul pannello posteriore della videocamera (identificabile dall'etichetta DC 12V), quindi collegare l'altra estremità a una presa elettrica CA.

**Nota:** se la connessione è adeguata, il LED diventerà di colore rosso. È possibile che la spia si accenda e si spenga e che il computer indichi di tanto in tanto una perdita di connettività.

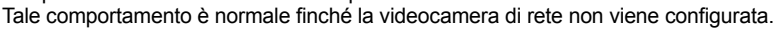

# **Risoluzione dei problemi**

**1. Qual è il numero massimo di utenti che possono accedere contemporaneamente alla videocamera di rete?**

L'accesso simultaneo alla videocamera di rete è consentito a un massimo di 10. Tenere presente che quando molti utenti accedono contemporaneamente alla videocamera, la velocità di trasmissione complessiva risulterà ridotta.

**2. È possibile utilizzare la videocamera di rete all'esterno?**

La videocamera di rete non è impermeabile. Per poterla utilizzare all'esterno, è necessario installare un'apposita custodia impermeabile. L'utilizzo all'esterno non è tuttavia consigliato.

- **3. È possibile configurare la videocamera di rete come PC-cam in un computer?** No. La videocamera DCS-3411/3430 Network Camera viene utilizzata solo in una rete wireless 802.11n, Ethernet o Fast Ethernet.
- **4. È possibile installare e utilizzare la videocamera DCS-3411/3430 se nella rete è presente un firewall?**

Se nella rete è presente un firewall, la porta 80 è aperta per le normali trasmissioni di dati. La videocamera DCS-3411/3430 utilizza la porta 5002 per lo streaming audio e la porta 5003 per lo streaming video. È pertanto necessario aprire nel firewall tali porte o, se si modificano quelle di default, le porte specificate nella scheda Avanzate della schermata Configurazione.

#### **5. Perché la videocamera di rete funziona in locale ma non da remoto?**

Il problema potrebbe dipendere dalla protezione del firewall di rete. Per rendere la videocamera di rete accessibile anche dall'esterno della rete locale LAN, potrebbe essere necessario modificare l'impostazione del firewall. Per informazioni, rivolgersi all'amministratore della rete.

Assicurarsi che la videocamera di rete non sia in conflitto con eventuali server Web in esecuzione nella rete.

È possibile che il problema dipenda dall'impostazione di default del router. Verificare che la configurazione delle impostazioni del router consenta alla videocamera di rete di essere accessibile dall'esterno della rete locale LAN.

Per ulteriori informazioni sulla risoluzione dei problemi, fare riferimento al manuale dell'utente disponibile sul CD ROM.

### **Supporto tecnico**

Supporto Tecnico dal lunedì al venerdì dalle ore 9.00 alle ore 19.00 con orario continuato

Telefono: 199400057

#### **URL : http://www.dlink.it/support**

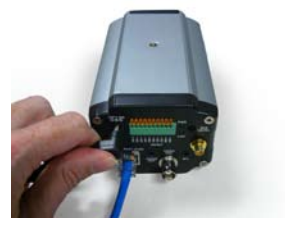

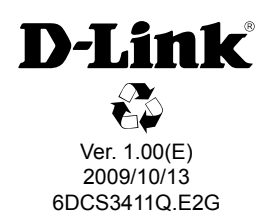